## How to access the Alberta Geospatial Services Platform (AGSP) Portal

To access the Alberta Geospatial Services Platform, you will need to use a verified Alberta.ca Account.

Go to the Alberta Geospatial Services Platform (AGSP) Portal and click on the "Sign In" button.

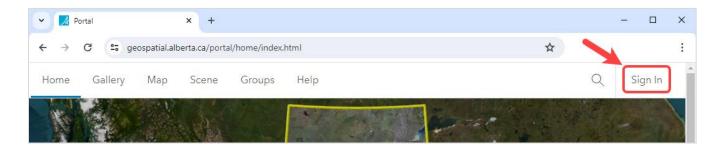

Click the blue "Alberta.ca Account" button. Then Click the appropriate link to sign into your account.

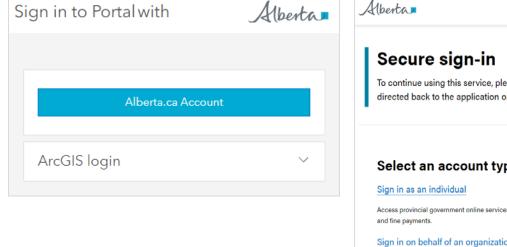

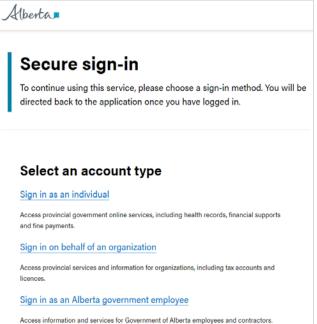

Once signed in, you will be redirected back to the AGSP portal.

Contact the Geospatial Services Support Team through email at <a href="mailto:TI.AGSP@gov.ab.ca">TI.AGSP@gov.ab.ca</a> for additional support.

Alberta

©2024 Government of Alberta | May 27, 2024 | Forestry and Parks